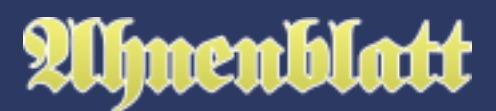

Neu in der Version 3.0 ist eine Adressverwaltung. Die Idee dahinter ist, dass man wie auf dem Smartphone oder im Mailprogramm eine Art Adressbuch aller Personen hat.

Dabei wird lediglich das Ereignis "Wohnort" ausgewertet, das man entweder einer Person im Eingabedialog individuell unter dem Reiter "Fakten" oder partnerschaftsbezogen unter "Partner/Kinder" hinterlegen kann.

Andere Ereignisse erscheinen in der Adressverwaltung nicht, auch wenn bei denen ein Reiter "Adresse" vorhanden und eventuell gefüllt ist. So kann man im Eingabedialog einer Person z.B. bei einer Geburt unter "Adresse" die Anschrift des Krankenhauses hinterlegen oder bei einer Taufe Name und Anschrift der Kirche. Solche Adressen werden in der Adressverwaltung nicht gelistet, da es in der Adressverwaltung nur um Wohnorte von Verwandte und deren Kontaktdaten geht.

## **Das Ereignis Wohnort**

Standardmäßig ist Wohnort als Ereignis nicht vorhanden und muss erst als neues Ereignis über das Plus-Symbol neben der Tabelle unter dem Reiter "Fakten" hinzugefügt werden. Auf gleicher Weise lässt sich ein "Wohnort" unter dem Reiter "Partner/Kinder" einem Paar zuweisen.

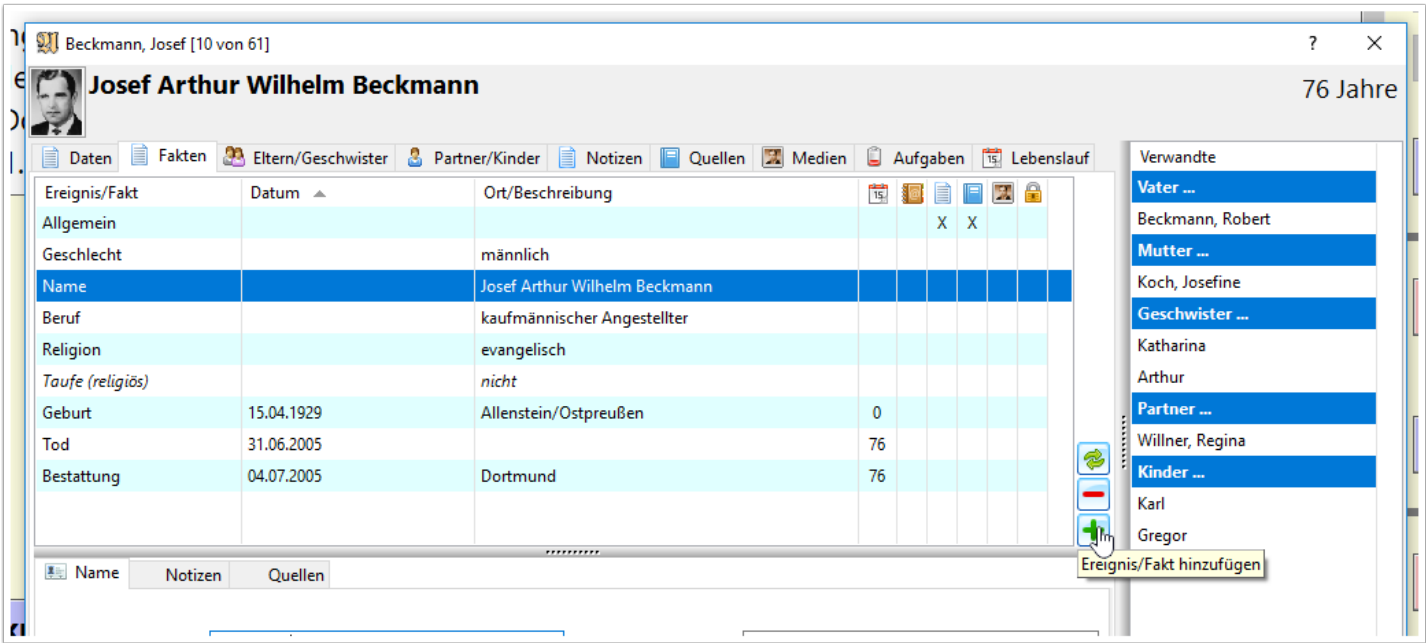

Dann einfach im neuen Dialog "Ereignis/Fakt hinzufügen" die Zeile mit dem Ereignis "Wohnort" suchen und markieren und dann auf "OK" klicken. Wenn man standardmäßig bei jeder Person immer mindestens ein Ereignis "Wohnort" haben möchte (um nicht jedesmal dieses als Ereignis hinzufügen zu müssen), der hakt die Option "zu den Favoriten hinzufügen" an.

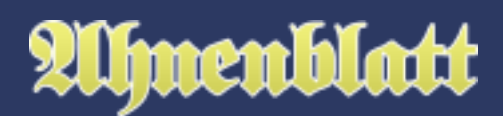

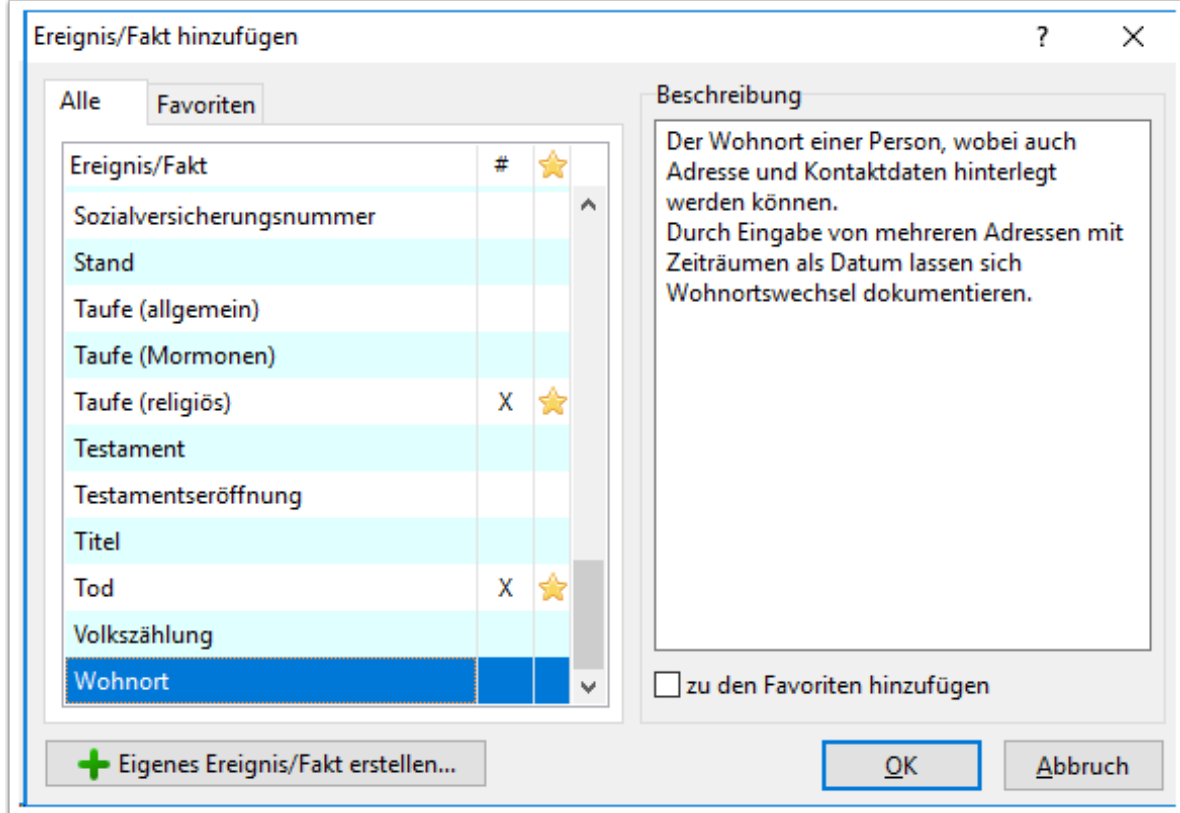

Im Eingabedialog einer Person sieht das Ereignis folgendermaßen aus. Unter mehreren Reitern sind die Daten kategorisiert und kleine Symbole zeigen an, unter welchen Reitern Daten eingetragen sind.

Unter dem Reiter "Daten" kann ein Datum/Zeitraum und ein Ort eingetragen werden. Da der Wohnort selten nur für einen Tag gilt, gibt man hier eher einen Zeitraum ein, wie z.B. "von 1960 bis 1970" oder "seit 1963".

![](_page_1_Picture_53.jpeg)

Unter dem Reiter "Adresse" nun die eigentliche Anschrift. Unter Adresse trägt man nur die Anschrift ohne Postleitzahl und Ort ein, da für die beiden letztgenannten eigene Datenfelder existieren.

Da man unter dem Reiter "Adresse" ein Ortsfeld hat genauso wie unter dem Reiter "Daten" bereits ein Ortsfeld ist, gibt es einen Button "Ort hierher kopieren" der den Inhalt des Ortsfeldes unter dem Reiter "Daten" hierher kopiert ohne erneut etwas eintippen zu müssen.

Was man bei "Bundesland/Region" einträgt, kann sich von Land zu Land und dem geschichtlichen Hintergrund unterscheiden. Während es in Deutschland aktuell "Bundesländer" gibt, so sind es in den USA Bundesstaaten

![](_page_2_Picture_1.jpeg)

und in der Schweiz Kantone. Das kann man im weitesten Sinne als "Region" zusammenfassen. Wenn man in der Geschichte zurück geht, dann waren Regionen anders verteilt und es gab auch andere Begrifflichkeiten. Von daher sollte hier eine Eintragung gemacht werden, die die Lage des Ortes gerecht wird und näher spezifiziert. Bevor man sich aber unnötig den Kopf zerbricht, was man hier eingibt: man kann dieses Eingabefeld auch leer lassen.

Im Feld "Land" kann man den "Staat" der Adresse eingeben.

![](_page_2_Picture_81.jpeg)

Unter dem Reiter "Kontakt" kann man dann Telefonnummer, Fax, E-Mail und eine Internet-Adresse eintragen. Gibt es bei "E-Mail" oder "Internet" Eintragungen, dann erscheint hinter dem jeweiligen Eingabefeld ein Symbol. Klickt man auf das entsprechende Symbol, dann wird entweder ein Mail-Dialog geöffnet (ein installiertes und konfiguriertes Mail-Programm vorausgesetzt) oder eine Internetseite im Browser angezeigt.

![](_page_2_Picture_82.jpeg)

## **Die Adressverwaltung**

Hier werden nun die Wohnorte aller Personen aufgelistet. In der Tabelle können unter Person Paare oder Einzelpersonen genannt werden - je nachdem ob es sich um ein Individual- oder Partnerschaftsereignis handelt.

Es gibt auf der rechten Seite ein Button "Person aufrufen", um direkt zur Person oder zur Partnerschaft der markierten Zeile zu springen (alternativ funktioniert auch ein Doppelklick auf eine Adresszeile), ein Button "ausgewählte Adresse löschen" und "Adresse hinzufügen".

Die Reihenfolge und Anzahl der Reiter im unteren Teil des Dialoges unterscheidet sich vom Ereignis "Wohnort" im Eingabedialog einer Person. Hier liegt der Schwerpunkt auf die Adresse selbst, daher ist diese zusammen mit den Kontaktdaten führend.

![](_page_3_Picture_1.jpeg)

Die Reiter "Quellen", "Medien" und "Vertraulich" gibt es hier nicht, man erreicht diese aber relativ schnell, wenn man zur entsprechenden Person wechselt.

Änderungen von Eingaben bestätigt man entweder über den Button "OK" (was auch gleichzeitig die Adressverwaltung schließt), durch den Button "Übernehmen" (dabei bleibt die Adressverwaltung geöffnet) oder durch Klick auf eine andrere Adresszeile (um zu einer anderen Adresse zu wechseln). Der Button "Abbrechen" schließt die Adressverwaltung ohne eventuelle Änderungen an der aktuellen Adresse zu übernehmen.

![](_page_3_Picture_62.jpeg)

## **Adresse hinzufügen**

Man kann direkt aus der Adressverwaltung eine neue Adresse anlegen. Diese Funktion ist hier aber nur der Vollständigkeit halber. Um eine korrekte Personenzuordnung zu gewährleisten, gibt es mehrere Nachfragen, zu welcher Person die neue Adresse gehört und ob es sich um eine Individual- oder Partnerschaftsadresse handelt.

In der Nutzung wird man daher feststellen, dass es wesentlich einfacher ist einer Person oder einer Partnerschaft einen neuen "Wohnort" hinzuzufügen.